# **Table of Contents**

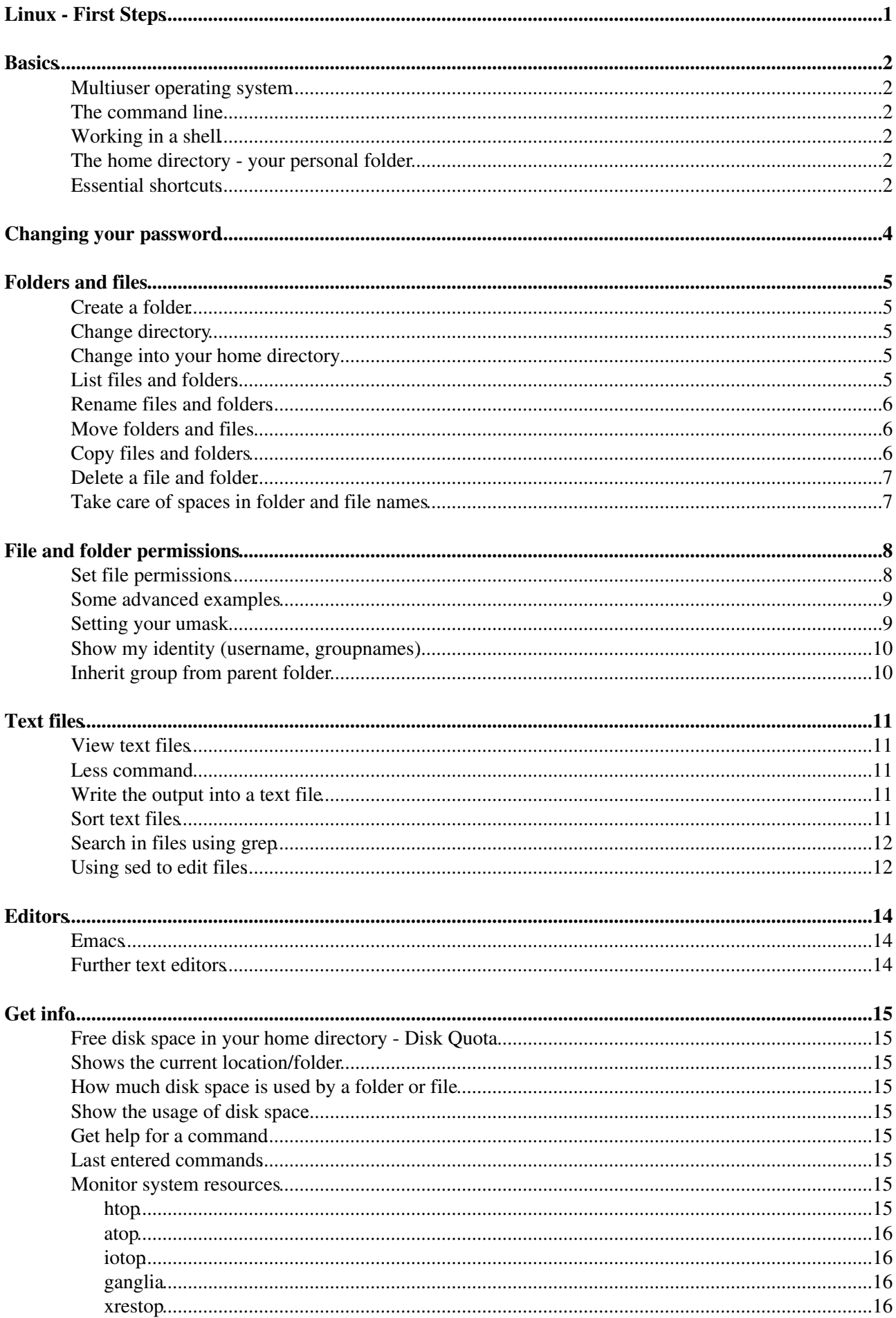

# **Table of Contents**

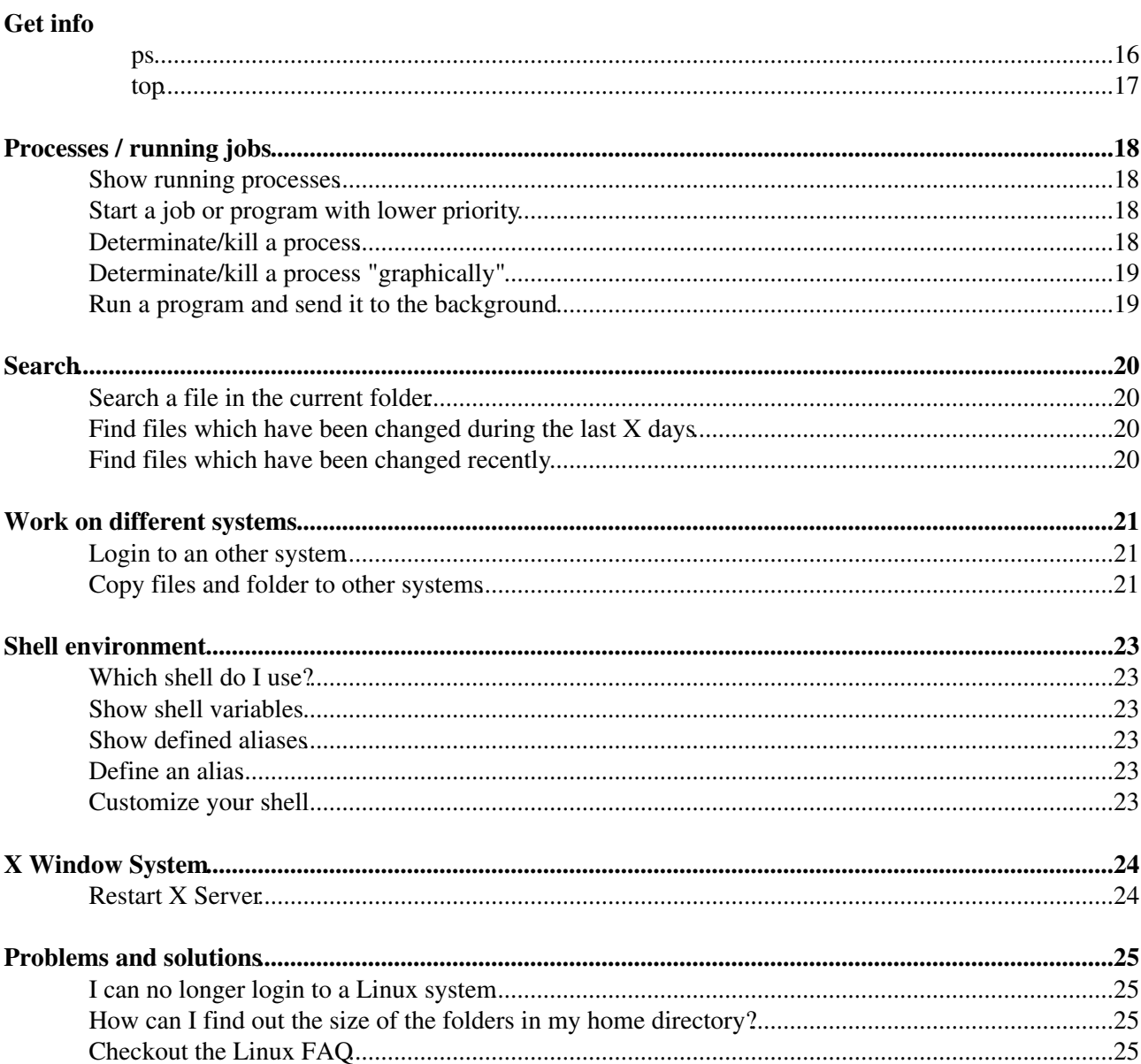

# <span id="page-3-0"></span>**Basics**

# <span id="page-3-1"></span>**Multiuser operating system**

Linux is a multiuser operating system. Several users can work at the same time on a Linux system.

# <span id="page-3-2"></span>**The command line**

To open a terminal (command line interface) run the command **xterm**, **konsole** or **gnome-terminal**. For example open the KDE menu and search for konsole. Or right click on your desktop, choose from the menu "Run Command...", and type **xterm**, **konsole** or **gnome-terminal**.

# <span id="page-3-3"></span>**Working in a shell**

Type in the command including any options and parameters at the command line prompt. Press the return key to execute the command. **Please note:** Linux differentiates between small and capital letters!

**Auto completion**: The shell allows command completion using the TAB key. It allows you to complete the names of commands, file names, or directory names. An example:

ls /bo<TAB>

When you press the TAB key, /bo is automatically replaced with the value /boot. If you type

matla<TAB><TAB>

The first TAB will automatically complete to **matlab**. The second will show you all commands starting with **matla**.

**Re-execute commands:** At the command prompt press cursor up key and your last command will be shown. You can either re-execute this command or you can edit the command before executing it. Use cursor up and down to scroll through the most recent commands.

Type the command **history** to see your command history. Bash users can search in their history by pressing **CTRL-r**.

### <span id="page-3-4"></span>**The home directory - your personal folder**

- Your home directory is a subfolder of the folder **/home**. The name of your home directory is equal to your username (**/home/"username"**).
- After login you are normally in your home directory.
- Your home directory is daily backed up.
- Disk space in your home directory is limited, see disk quota further down.
- For more information see [LinuxHome](https://wiki.iac.ethz.ch/IT/LinuxHome)

# <span id="page-3-5"></span>**Essential shortcuts**

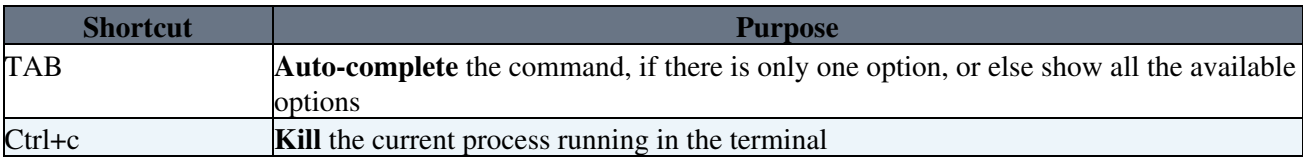

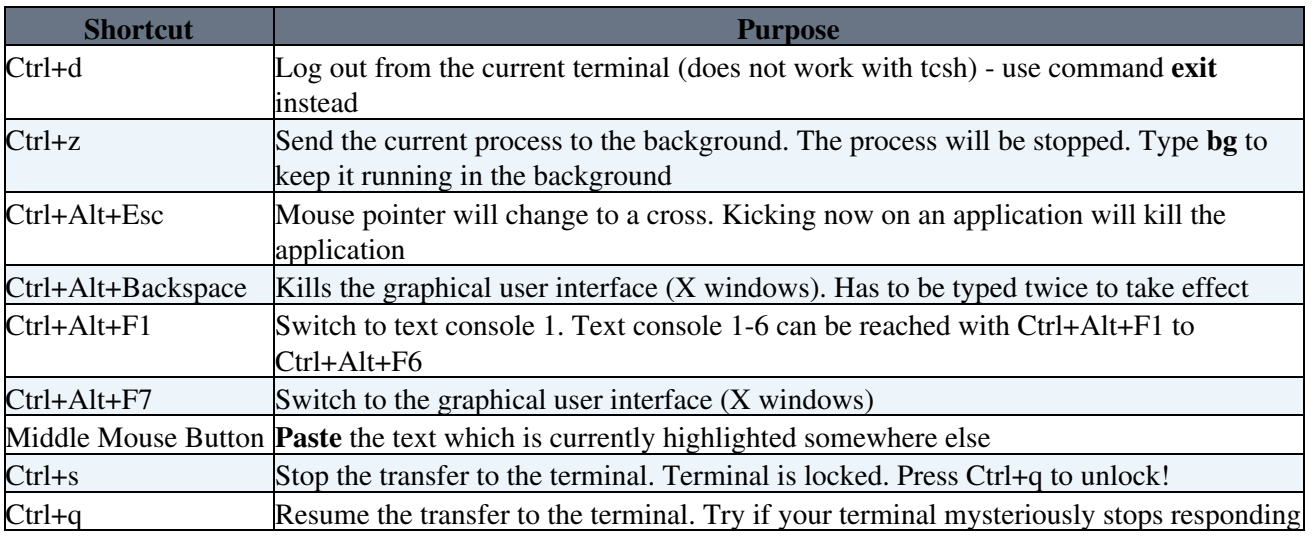

# <span id="page-5-0"></span>**Changing your password**

Use the following webtool to change your ETH password:

<https://password.ethz.ch>

Please choose a password which is not easy to guess. Use small and capital letters, numbers and special characters like **,.\$!**.

# <span id="page-6-0"></span>**Folders and files**

### <span id="page-6-1"></span>**Create a folder**

mkdir new\_folder

The following command creates in one step a folder **new\_folder** and a subfolder **new\_subfolder** inside **new\_folder**

mkdir -p new\_folder/new\_subfolder

## <span id="page-6-2"></span>**Change directory**

```
cd new_folder
```
In one step decrease two levels

cd new\_folder/new\_subfolder

Move one folder up

cd ..

• **..** stands for the parent folder

## <span id="page-6-3"></span>**Change into your home directory**

If you get let lost, change into your home directory with one of the following commands

- cd cd \$HOME  $cd \sim$
- **~** and **\$HOME** are variables for your home directory

### <span id="page-6-4"></span>**List files and folders**

Simple listing

 $\overline{1}$ s

Show more details

 $\log -1$ 

List also **hidden** files and folders. Hidden files and folders start with a dot (**.hidden\_file**).

ls -la

Sort revers (-r) by modification time (-t)

ls -latr

### <span id="page-7-0"></span>**Rename files and folders**

mv old\_filename new\_filename

### <span id="page-7-1"></span>**Move folders and files**

Move the file **file** into the folder **folder**

mv file folder/

Move the file **file** out of the current folder into the parent folder (**..**)

```
mv file ../
```
## <span id="page-7-2"></span>**Copy files and folders**

Create a copy of **file1** with the name **file2**

cp file1 file2

Copy a whole folder

```
cp -r folder1 folder2
cp -a folder1 folder2
```
- **-r**, **--recursive**: copy directories recursively
- **-a**, **--archive**: includes the option **-r**. In addition it will also preserve the mode, ownership and timestamps of files and folders

Copy a file **/tmp/file** into the current folder (**.**)

cp /tmp/file .

Copy the file **file** out of the current folder into the parent folder (**..**)

```
cp file ../
```
- **.** stands for the current folder
- **..** stands for the parent folder, i.e. the folder above the current folder

Use **wildcards** to copy several files at once.

cp file\* folder/

Will copy all files having a filename starting with **file**.

cp file? folder/

Will copy all files matching the following pattern: file?, where ? can be any character. For example file1, file2, fileA, etc.

- **?** stands for a single character
- **\*** stands for any number of characters including no character

### <span id="page-8-0"></span>**Delete a file and folder**

```
rm file
rmdir folder
rm -r folder
```
- **rmdir** deletes the folder only in case it is empty
- **rm**  $-r$  deletes the folder recursively, including all its files and subfolders

**IMPORTANT:** Deleted files or folders can NOT be restored! Except from a backup, which maybe the case for files and folders in your home directory.

Delete all files in the current folder

rm \*

Note, the above command will not delete hidden files (= **.files**) and folders.

Delete all files AND all folders in the current folder

rm  $-r$   $*$ 

Delete all files and folders in the current folder without asking you  $(-f = force)$ 

rm -rf \*

**WARNING:** Use the option **-f** with caution!

### <span id="page-8-1"></span>**Take care of spaces in folder and file names**

Important: If the file or folder name contains spaces, your have to set the names in quotes

mv "My File" "My Backup File"

Using spaces in folder or file names is NOT recommended. For better reading you may want use • underscores instead of spaces (**My\_Backup\_File**)

# <span id="page-9-0"></span>**File and folder permissions**

Only with the right permission you can access a file or change into a directory. Three different file permissions are known in Linux:

- **read** (**r**): File: Read and view. Directories: Read its content.
- write (w): Files: Write or edit. Directories: Can modify its content, i.e. creating/removing files or folders.
- **execute** (**x**): Files: Execute or run the file as a program. Directories: Can change into it.

The permissions can be set for the following user groups:

- **user**: The owner of a file or directory
- **group**: A user can be part of one or more groups.
- **other**: Defines the permission for all other users, not being the owner or belonging to the group.

#### **Note:**

- **A** Directories have to be executable! Otherwise you get permission denied, if you want to change into it.
- **A** In case you still get permission denied, check whether all directories in the path to the file are read and executable.

### <span id="page-9-1"></span>**Set file permissions**

```
chmod q+w file \# gives write permission (w) for the group (q)
chmod o+rw file # gives read/write permission (rw) for anybody/others (o)
chmod u+rwx file # gives read/write/execute permission (rwx) to the user/owner (u)
chmod a+rwx file \# gives read/write/execute permission (rwx) to all (a)
```
- **u** user/owner, **g** group, **o** others, **a** all (= user+group+others)
- **r** read, **w** write, **x** execute
- **+** set permission, **-** remove permission

Beside the above modes, you can also use the **octal-mode** to change the permissions.

- 400 read by user
- 040 read by group
- 004 read by others
- 200 write by user
- 020 write by group
- 002 write by others
- 100 execute by user
- 010 execute by group
- 001 execute by others

The above numeric permissions can be added to set a certain permission. For example to give read/write by the owner and only read by everyone else  $(400+040+004+200 = 644)$   $(-rw - r - r - )$ 

chmod 644 file

A folder has to be executable and readable for everybody, but should be only writable by the owner (400+040+004+200+100+010+001 = 755) (**drwxr-xr-x**)

chmod 755 folder

Basically, there are three sets of bits, one each for user, group and other (in that order). Each set has three bits and each bit is an on/off switch for read, write and execute (in that order).

### <span id="page-10-0"></span>**Some advanced examples**

Make all files and folders in the current directory only accessible for you. In other words remove (**-**) all rights (**rwx**) for the others (**o**) and the group (**g**)

```
chmod o-rwx *
chmod g-rwx *
```
With the above command only the permission of the files and folders in the current directory are changed. To change the permission recursively use the option **-R**

```
chmod -R o-rwx *
chmod -R g-rwx *
```
With the above command the permission of hidden files and folders (starting with a .) are not changed in the current directory. An other possibility to change permissions recursively can be done with the find command in combination with the option **-exec**:

```
find . -exec chmod o-rwx \{\}\ \rangle;
find . -exec chmod q+rw \{\}\ \setminus\;
```
Assuming you would like to give to everybody (user, group and others) **rw** permission (but not **x**) to all files (**-type f**) and **rwx** permission to all directories (**-type d**) inside the current directory:

```
find . -type f -exec chmod ugo+rw \{\} \setminus jfind . -type f -exec chmod ugo-x \{\}\ \backslash;find . -type d -exec chmod ugo+rwx \{\} \;
```
Same example as above, but others ( $\phi$ ) should not gain write permission (only read permission):

```
find . -type f -exec chmod ugo+r, o-w, uq+w, uqo-x \{\}\ \backslash;
find . -type d -exec chmod ugo+rwx, o-w \{\} \setminus;
```
Sometimes it's maybe easier to use the octal-mode for chmod. The following commands do the same as the ones above

```
find . -type f -exec chmod 664 \{ \} \setminus \mathfrak{z}find . -type d -exec chmod 775 \{ \} \setminus j
```
### <span id="page-10-1"></span>**Setting your umask**

Your **umask** defines how permissions of new files and folders are set. Per default Linux has a umask of 0022, which means that you can read and write data and anyone else (group and others) can only read your data. In case you would like to exclude others from reading your data and only allow members of your group to read, set umask 0027. If you set umask 0077, only you can read and write your data.

Run the command umask in order to see your setting

umask

To set a new umask run

Set file permissions **9** 

umask 0027

To permanently change your default umask add the above command to your shell profile file **~/.cshrc** (for tcsh) **~/.bashrc** (for bash).

## <span id="page-11-0"></span>**Show my identity (username, groupnames)**

The command **id** prints your username id (**uid**) and your group ids (**gid**).

# <span id="page-11-1"></span>**Inherit group from parent folder**

Set the group s-bit for the folder:

chmod g+s folder

New files or folders will inherit the group of parent folder.

# <span id="page-12-0"></span>**Text files**

### <span id="page-12-1"></span>**View text files**

```
less file.txt
more file.txt
cat file.txt
```
### <span id="page-12-2"></span>**Less command**

less file

• The important keys in **less** are

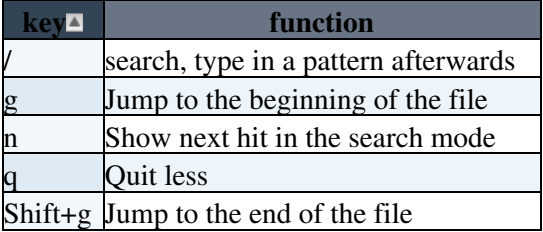

• Note, the same keys are also valid when viewing a manpage with the **man** command.

### <span id="page-12-3"></span>**Write the output into a text file**

Write the current date (output of command **date**) into a text file **time.txt**

date > time.txt

- >: writes the standard output to the file. The file will be either created or, if already existing, overwritten.
- **>>**: appends the output to the file.

A simple example

echo "The current date:" > time.txt date >> time.txt

**cat time.txt** will look like

The current date: Mon Sep 8 12:12:34 CEST 2008

Write standard output AND standard error into the same text file

any\_command > output\_AND\_error.txt 2>&1

• **2>&1**: **2** defines the standard error, which is written inot the same file as the standard output (= **1**)

### <span id="page-12-4"></span>**Sort text files**

cat file | sort cat file | sort > file\_with\_sorted\_lines

```
cat file | sort | uniq
```
• **uniq** omits repeated lines

### <span id="page-13-0"></span>**Search in files using grep**

```
grep <search_pattern> file
grep "Error" file
grep -i "error" file
grep "^Beginning of Line" file
grep "End of Line$" file
grep "pattern1\|pattern2" file
```
- **-i** Ignores case distinctions
- **^** matches the beginning of a line
- **\$** matches the end of a line
- **\|** separates multiple patterns with **OR** condition

An example: How to show only the lines that are not comments in a file? Assuming comments start with a **#**, the regular expression is  $\uparrow$ **#**. Use the grep option  $-\mathbf{v}$  to invert the sense of matching:

grep -v "^#" file

If you want in addition to suppress the output of empty lines, you can run

grep -v "^#" file | grep -v "^\$"

 More information about regular expression can be found for example at [http://www.robelle.com/smugbook/regexpr.html.](http://www.robelle.com/smugbook/regexpr.html)

A nice grep tutorial can be found at [http://www.selectorweb.com/grep\\_tutorial.html.](http://www.selectorweb.com/grep_tutorial.html)

Hint: For pdf files use **pdfgrep** for more info see

```
man pdfgrep
```
# <span id="page-13-1"></span>**Using sed to edit files**

The stream editor **sed** can be used to edit files. If you use the option **-i** the file is edited in place. To prevent mistakes, it's recommended to run sed first without the option **-i** or you can run it with the option **-i.bak** which will create a backup of your file with extension **.bak**

To replace the name **Peter** with **Hans** in a file run:

sed "s/Peter/Hans/" file > newfile

This will create a new file with the name **newfile**. Or you can edit the file **file** in place with

sed -i "s/Peter/Hans/" file

If **Peter** appears more than once in a line and you want to replace all occurrences of **Peter**, you have to use the parameter  $g$  (=global)

sed -i "s/Peter/Hans/g" file

To delete (**d**) all lines which contains the word **Peter** run

Sort text files 12

```
sed -i "/.*Peter.*/d" file
```
**.\*** is a placeholder for none or more characters.

More examples for sed can be found at [http://www.cs.hmc.edu/tech\\_docs/qref/sed.html](http://www.cs.hmc.edu/tech_docs/qref/sed.html)

# <span id="page-15-0"></span>**Editors**

# <span id="page-15-1"></span>**Emacs**

• Open file in emacs

emacs file

• Do not open emacs in windows mode (**nw** = no window mode)

emacs -nw file

• The important keys in emacs are

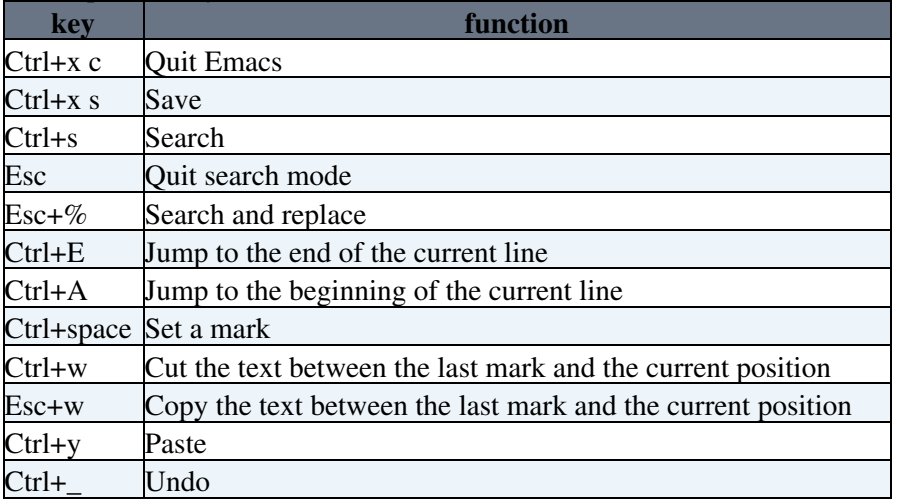

- There are many mores, see for example
	- ♦ <http://www-pool.math.tu-berlin.de/doc/emacs/emacsintro.html>

# <span id="page-15-2"></span>**Further text editors**

- kwrite
- kate
- kedit
- vim
- gedit

# <span id="page-16-0"></span>**Get info**

## <span id="page-16-1"></span>**Free disk space in your home directory - Disk Quota**

homequota

For more information about your home directory see also [LinuxHome](https://wiki.iac.ethz.ch/IT/LinuxHome).

### <span id="page-16-2"></span>**Shows the current location/folder**

pwd

### <span id="page-16-3"></span>**How much disk space is used by a folder or file**

du -chs file du -chs folder

### <span id="page-16-4"></span>**Show the usage of disk space**

df -h df -h /lhome df -h /net/atmos/data

# <span id="page-16-5"></span>**Get help for a command**

```
"command" --help
"command" -h
man "command"
```
#### For example

ls --help man ls

• To navigate inside a man page use the same key like navigating in **less**.

### <span id="page-16-6"></span>**Last entered commands**

```
history
history | less
```
### <span id="page-16-7"></span>**Monitor system resources**

#### <span id="page-16-8"></span>**htop**

htop is a tool to monitor CPU and memory usage. It is "newer" than top (see below) and you can scroll the list vertically and horizontally to see all processes and complete command lines. And htop supports mouse operations.

htop

Use the following commands:

- **Help** •
- $\bullet$  h toggle help
- Sort
- ♦ Shift M sort by memory usage
- ♦ Shift P sort by CPU usage
- F5 show tree view of processes
- **Filter**
	- ♦ use u and arrows to show single users (alternatively htop -u username)
	- ♦ Shift H toggle user process threads

#### <span id="page-17-0"></span>**atop**

Use atop to get a nice overview which part of the system is the bottleneck (cpu, disk, memory, network). Watch for red text !

atop

Find red entries and check the leftmost column to see what causes the problem:

- MEM memory (RAM) -> memory
- SWP swapped memory -> memory
- PAG Paging frequency -> memory
- LVM logical volumes -> IO (more relevant than DSK below)
- DSK physical hard disks -> IO
- NET network -> too much network traffic (check the row at the bottom with bond0)

The bottleneck may also be on an other server! E.g. when reading data via /net/ from another server!

#### <span id="page-17-1"></span>**iotop**

Use iotop to find out which users/ processes use high IO:

```
sudo iotop
sudo iotop -ao
```
- $\bullet$  -a show accumulated I/O instead of bandwidth
- $\bullet$  - $\circ$  only show processes or threads actually doing I/O

**A** [nfsd] means someone reads data from another server. There is no way to find out who/ which server.

#### <span id="page-17-2"></span>**ganglia**

Servers at IAC are monitored with **ganglia**: <https://ganglia.iac.ethz.ch>

#### <span id="page-17-3"></span>**xrestop**

Use xrestop to monitor server resources used by X11 clients

xrestop

#### <span id="page-17-4"></span>**ps**

Use  $ps$ . For example to list memory usage in percent  $(\%)$  per user run

ps aux --no-headers | awk '{arr[\$1}+=\$4}; END {for (i in arr) {print i,arr[i]}}' | sort -q

Or to list CPU usage in percent (%) run (please note a system with 64 cores has in total 6400% CPU)

```
ps aux --no-headers | awk '{arr[$1]+=$3}; END {for (i in arr) {print i,arr[i]}}' | sort -g
```
Note: the command above also needs CPU, so sometime your number is therefore higher. Just run the command several times to get a good overview.

List number of processes running per user

ps aux | awk '{ print \$1 }' | sort | uniq -c

#### <span id="page-18-0"></span>**top**

top is an alternative program to monitor CPU and memory usage.

top

If you want only to monitor some selected processes, give their process ID (PID) as an argument with to the option -p

```
top -p <PID>
top -p 9874 -p 30473
```
Or only monitor your processes (\$USER)

top -u \$USER

Per default top sorts the process list by CPU usage, press the following keys to change the sort order:

- M: sort processes by resident memory usage
- P: sort processes by CPU usage (default)
- T: sort processes by cumulative time
- W: save sorting state and open that way next time

Per default top shows only the command name in the COMMAND column, press c to show the full command line.

Sometimes the **load is high**, but top does not show any processes using a lot of CPU or memory. In order to show the "waiting" processes that are producing the load, run

top -i

# <span id="page-19-0"></span>**Processes / running jobs**

### <span id="page-19-1"></span>**Show running processes**

ps aux ps aux | grep firefox ps aux | grep ^\$USER

Hint: If your username is longer than 8 characters, search (grep) for the first 7 characters of your username

```
ps aux | grep ^${USER:0:7}
```
### <span id="page-19-2"></span>**Start a job or program with lower priority**

To start a job or program with lower CPU or Disk I/O priority use nice (renice for running jobs) and ionice. For example

nice -n 19 ionice -c 3 my\_program

- 1. **nice -n 19** set CPU priority to lowest level (-19)
- **ionice -c 3**: set disk I/O priority to idle level (-c 3) 2. idle level = a program running with idle I/O priority will only get disk time when no other program has asked for disk I/O

More examples for **ionice**

```
ionice -p PID \# get priority of process with process number PID<br>ionice -c 3 -p 1004 \# set process with PID 1004 as an idle io process
                                        # set process with PID 1004 as an idle io process
ionice c 3 p 1004<br>ionice -c 2 -n 0 my_script # run my_script as a best-effort program with highest pri
ionice -c 3 -p $ (pgrep -u $USER) # change IO priority of all your running processes to idl
```
More examples with **nice**

nice -n 13 my\_script # run my\_script with niceness level 13

Note, niceness level 19 is the lowest priority. Niceness level 0 is the default

For already running jobs you need to use renice:

renice 19 -u \$USER # set all of your running jobs to the lowest priority renice 19 -p PID # set jobs with PID to the lowest priority

Note, niceness level 19 is the lowest priority. Niceness level 0 is the default

For more info please see

man nice man ionice man renice

### <span id="page-19-3"></span>**Determinate/kill a process**

kill <PID> kill 395 kill -9 356

Processes / running jobs 18

- **-9** will kill the process hardly
- The **PID** is the process identification number, which is listed in **ps aux** or **top**

To kill **all** you running process, type

killall -u \$USER

or stronger

killall -9 -u \$USER

### <span id="page-20-0"></span>**Determinate/kill a process "graphically"**

Type the command

xkill

The mouse pointer gets a cross or a skull. A mouse click will now determinate the program below the mouse pointer. Press the **Ctrl+C** to quit the "xkill" mode.

### <span id="page-20-1"></span>**Run a program and send it to the background**

program & emacs & firefox &

Or

firefox

Press **Ctrl+z** will suspended the running program. Afterward type the command **bg**. This will resume the program in the background, as if it had been started with **&**.

bg

In some cases the program will be terminated when you close or exit the terminal from which you have started it - even if you have started the program in the background. The Linux tool **screen** is maybe a good solution to overcome this problem. For more info see [LinuxUseScreen](https://wiki.iac.ethz.ch/IT/LinuxUseScreen). However, screen only works for programs which run completely in a terminal window.

# <span id="page-21-0"></span>**Search**

# <span id="page-21-1"></span>**Search a file in the current folder**

find . -name index.html find . | grep index

Apostrophs needed when using wildcards:

```
find . -name 'index.*'
```
## <span id="page-21-2"></span>**Find files which have been changed during the last X days**

For example to find all files inside the current directory (.) and below that have be changed during the last 2 days  $(-\text{mtime} = \text{modify time})$ :

find . -type f -mtime -2

# <span id="page-21-3"></span>**Find files which have been changed recently**

Create a list containing the modification data (%TY-%Tm-%Td %TH:%TM:%TS) and the filename (%f) and sort the list numerically (-n). Latest Files will be shown at the end of the list.

find . -type f -printf "%TY-%Tm-%Td %TH:%TM:%TS %f\n" | sort -n

# <span id="page-22-0"></span>**Work on different systems**

### <span id="page-22-1"></span>**Login to an other system**

```
ssh username@hostname
ssh beyerleu@firebolt.ethz.ch
ssh beyerleu@firebolt
```
### <span id="page-22-2"></span>**Copy files and folder to other systems**

Use secure copy (**scp**):

```
scp file beyerleu@firebolt.ethz.ch:
scp file beyerleu@firebolt.ethz.ch:/home/beyerleu
scp -r folder beyerleu@firebolt.ethz.ch:/home/beyerleu
```
- The first two commands are equal
- Use **-r** to copy folders recursively

Instead of **scp** you can also use **rsync** over ssh:

```
scp -r folder beyerleu@firebolt.ethz.ch:/data/beyerleu/
rsync -av folder beyerleu@firebolt.ethz.ch:/data/beyerleu/
```
The advantage of **rsync** is that it only copies files which are not yet copied before.

In order to synchronize two folders use the option **--delete** which will delete extraneous files from the destination folder:

rsync -avz --delete folder beyerleu@firebolt.ethz.ch:/data/beyerleu/

Please use the option  $-\text{delete}$  with caution. It can delete all your new files, if you use it the wrong way round. Therefore use the option **-n** which makes rsync perform a trial run that doesn't make any changes and produces mostly the same output as a real run:

rsync -n -avz --delete folder beyerleu@firebolt.ethz.ch:/data/beyerleu/

More useful rsync options:

```
files are compressed before transfer, and uncompressed after trans
--remove-source-files sender removes synchronized files, useful if you would like to del<br>-u, --update skip files that are newer on the receiver
-u, --update skip files that are newer on the receiver<br>-c, --checksum compare checksum (not only mod-time&size)
                              compare checksum (not only mod-time&size) if the same file exists
```
In case your connection is not stable, call rsync in a loop until rsync gives you a successful return code:

```
error=1 
while [[ $error -ne 0 ]]
do
   rsync -av myfolder firebolt.ethz.ch:/path_to_data/
    error=$?
done
```
For more info about rsync, please see

man rsync

# <span id="page-24-0"></span>**Shell environment**

### <span id="page-24-1"></span>**Which shell do I use?**

echo \$SHELL

## <span id="page-24-2"></span>**Show shell variables**

set

### <span id="page-24-3"></span>**Show defined aliases**

alias

## <span id="page-24-4"></span>**Define an alias**

• Bash shell

alias ls\_nice='ls -lag --color=tty'

• TCSH shell

alias ls\_nice 'ls -lag --color=tty'

## <span id="page-24-5"></span>**Customize your shell**

You can put personal shell settings like **aliases**, **environment variable** definitions, **path**, etc. into the personal initialization file of your shell.

- If you're using **bash** put them into **~/.bashrc**
- If you're using **tcsh** put them into **~/.cshrc**

# <span id="page-25-0"></span>**X Window System**

The X Window System provides the graphical user interface. KDE is our default Windows manager.

# <span id="page-25-1"></span>**Restart X Server**

To restart the X Server as user press **Ctrl+Alt+Backspace**. Please note, restarting the X Server will terminate your current login session.

# <span id="page-26-0"></span>**Problems and solutions**

### <span id="page-26-1"></span>**I can no longer login to a Linux system**

- You have exceeded your diskquota. Try to login over ssh and delete files.
- **/tmp** is 100% used. Try to login over ssh and delete files in **/tmp**.
- You have forget your password. The administrator can set a new password.
- Your account was disabled. Ask the administrator to enable it again.
- Quite often your Trash which is under **\$HOME/.local/share/Trash** fills up the whole disk space. **Don't forget to delete your trash from time to time.**

### <span id="page-26-2"></span>**How can I find out the size of the folders in my home directory?**

To print the size of your folders in the home directory type:

find \$HOME -maxdepth 1 -type d -exec du -hs  $\{\}\ \rangle$ ;

# <span id="page-26-3"></span>**Checkout the Linux FAQ**

For further help see Linux FAQs: [LinuxFAQ](https://wiki.iac.ethz.ch/IT/LinuxFAQ)

[Edit](https://wiki.iac.ethz.ch/bin/edit/IT/LinuxFirstSteps?t=1716078295;nowysiwyg=1) | [Attach](https://wiki.iac.ethz.ch/bin/attach/IT/LinuxFirstSteps) | Print version | [History](https://wiki.iac.ethz.ch/bin/rdiff/IT/LinuxFirstSteps?type=history): %REVISIONS% | [Backlinks](https://wiki.iac.ethz.ch/bin/oops/IT/LinuxFirstSteps?template=backlinksweb) | Raw View | [More topic actions](https://wiki.iac.ethz.ch/bin/oops/IT/LinuxFirstSteps?template=oopsmore¶m1=%MAXREV%¶m2=%CURRREV%) Topic revision: r66 - 28 Oct 2023 - 15:20:57 - [UrsBeyerle](https://wiki.iac.ethz.ch/Main/UrsBeyerle)

- $\bullet \Box$ [IT](https://wiki.iac.ethz.ch/IT/WebHome)
- [Log In](https://wiki.iac.ethz.ch/bin/logon/IT/LinuxFirstSteps)
- $\bullet$  **IT** Web
- **[Create New Topic](https://wiki.iac.ethz.ch/IT/WebCreateNewTopic?parent=LinuxFirstSteps)**
- $\bullet$   $\blacksquare$  [Index](https://wiki.iac.ethz.ch/IT/WebTopicList)
- $\bullet$  [Search](https://wiki.iac.ethz.ch/IT/WebSearch)
- $\bullet$   $\overline{\bullet}$  [Changes](https://wiki.iac.ethz.ch/IT/WebChanges)
- $\bullet$  Motifications
- **D** [RSS Feed](https://wiki.iac.ethz.ch/IT/WebRss)
- $\overline{\mathbb{R}}$  [Statistics](https://wiki.iac.ethz.ch/IT/WebStatistics)
- [Preferences](https://wiki.iac.ethz.ch/IT/WebPreferences)
- **Webs**
- [Public](https://wiki.iac.ethz.ch/Public/WebHome)
- $\bullet$  [System](https://wiki.iac.ethz.ch/System/WebHome)
- •

**EW FOSWIKI** Copyright © by the contributing authors. All material on this collaboration platform is the property of the contributing authors.

Ideas, requests, problems regarding Wiki? [Send feedback](mailto:urs.beyerle@env.ethz.ch?subject=Wiki %20Feedback%20on%20IT.LinuxFirstSteps)